# **Unemployment Claims Report**

Last Modified on 04/18/2024 3:55 pm CDT

#### **Purpose**

This report list out all of the entered unemployment claims in the system. It will allow you to find claims based on their status as well.

### Where You Can Run this Report

This report can be run in Enterprise under All Options > reports. Select the Employee Info category on the left.

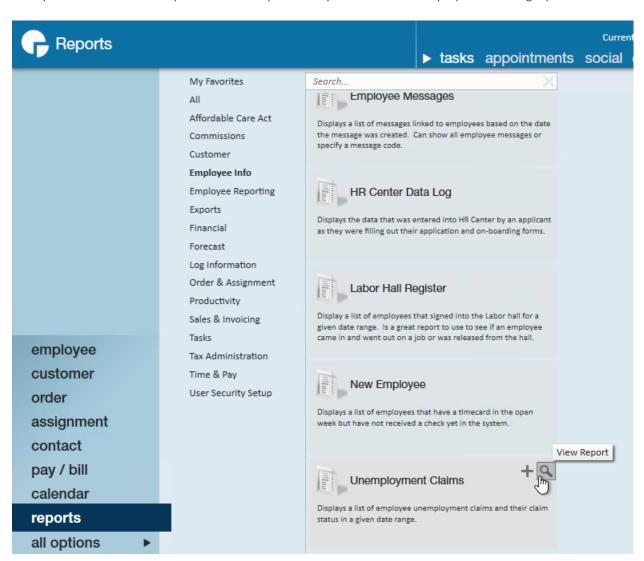

You can also run this report in Beyond under B menu > Reports. Select All Reports and search by report name or report group of employee info.

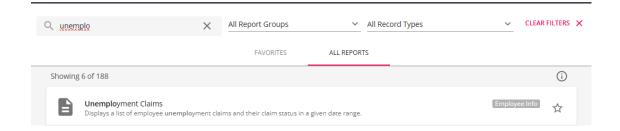

#### **Parameters**

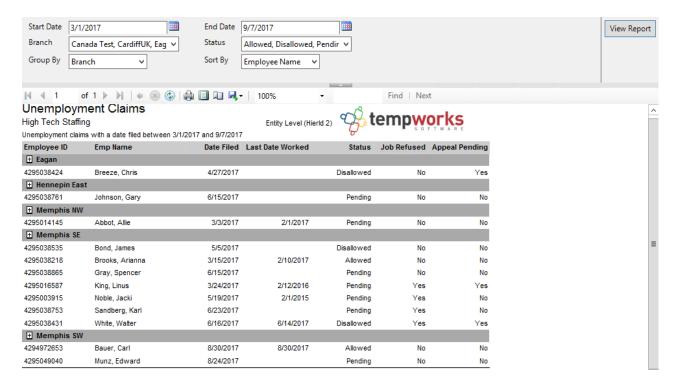

- 1. Start Date: Starting date filed of your desired date range.
- 2. End Date: Ending date filed of your desired date range.
- 3. **Branch:** A drop down list of all branches in the user's current hierarchy. Is a multi-value parameter so they can select all branches, just one specific branch or any combination of different branches in the list.
- 4. **Status:** Is a multi-value parameter, here you can select to view claims by there status, allowed, disallowed, and or pending.
- 5. **Group By:** A list of different fields to group the data into on the report. Has the following options:
  - Branch on the employee
  - Status of the unemployment claim.
- 6. Sort By: A list of different fields to sort the data within the specified group. Has the following options:
  - o Employee name
  - Date filed

## **Related Articles**